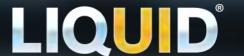

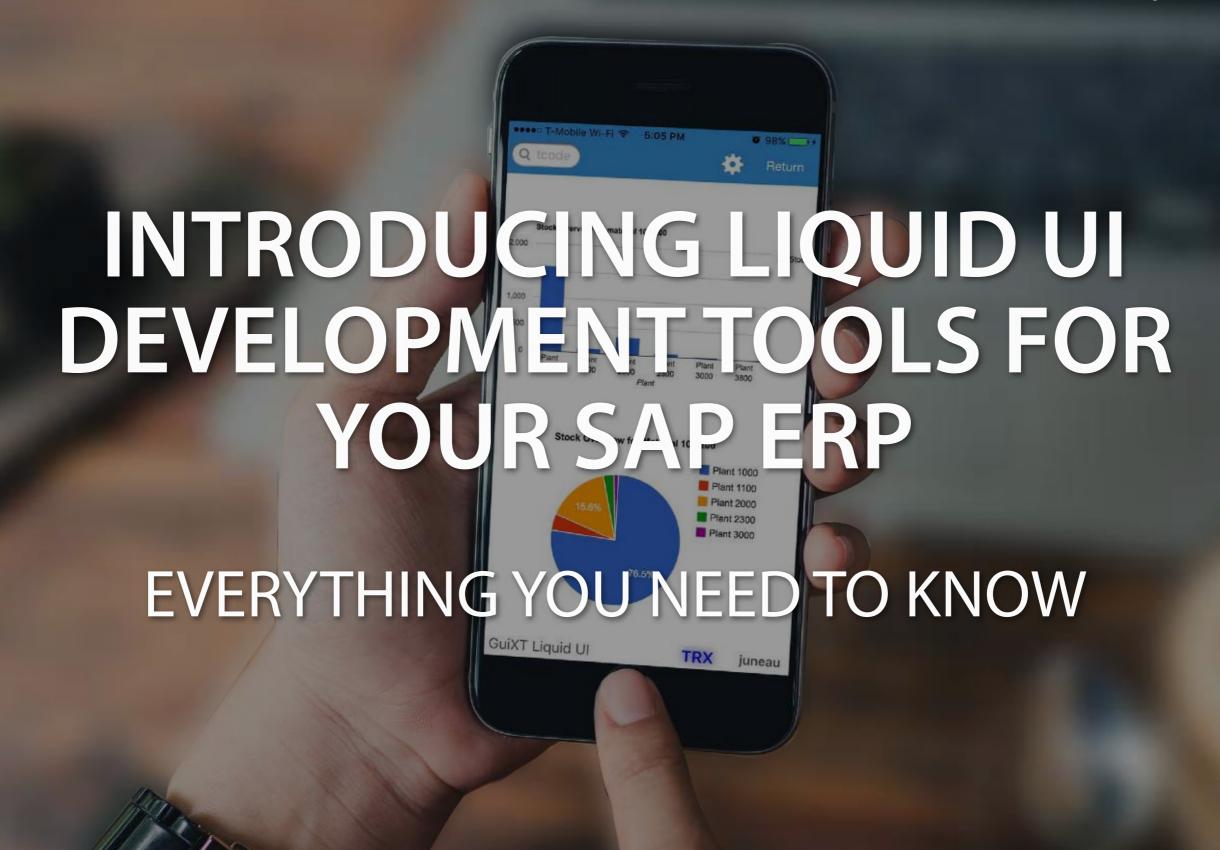

#### Introduction

#### **CHOOSING THE RIGHT SOFTWARE**

The current era of business model revolution is profoundly impacting the ways SAP is being used today. Disruptive technology is redefining how decision makers interact with the SAP ERP system. With the rise in mobile and web-based applications, the limits of standard client-server architecture are becoming apparent. Organizations that want to stay competitive cannot ignore the power of SAP customization and go beyond the standard architecture.

So what does SAP customization means? For many organizations — it means to re-develop or re-design existing SAP business models and processes to accelerate growth and simplify operations. For some, that's about creating products and services that focus on driving new revenue streams or significantly improve users' experience. For others, it might be extending data for users to collaborate in an interconnected digital world.

For years, the SAP development model has been divorced from platform independent scripts. The script develops for SAP GUI cannot be easily extended to mobile. Again, each touch-point comes with it's own technology stack, dependency, and complexity. And above all, each implementation requires additional training and extensive maintenance, which incur additional costs. Because of this, "Free" has become a buzzword that masked with layers of embedded technology stack and unforeseen expenses.

Liquid UI is about to change all that. Liquid UI Scripts can be easily extended to any touch-points and can work with any SAP transactions. Want to see what this platform is really capable of? This e-book will explore the three key benefits of the Liquid UI development environment:

- One Development
- One Platform
- One User Experience

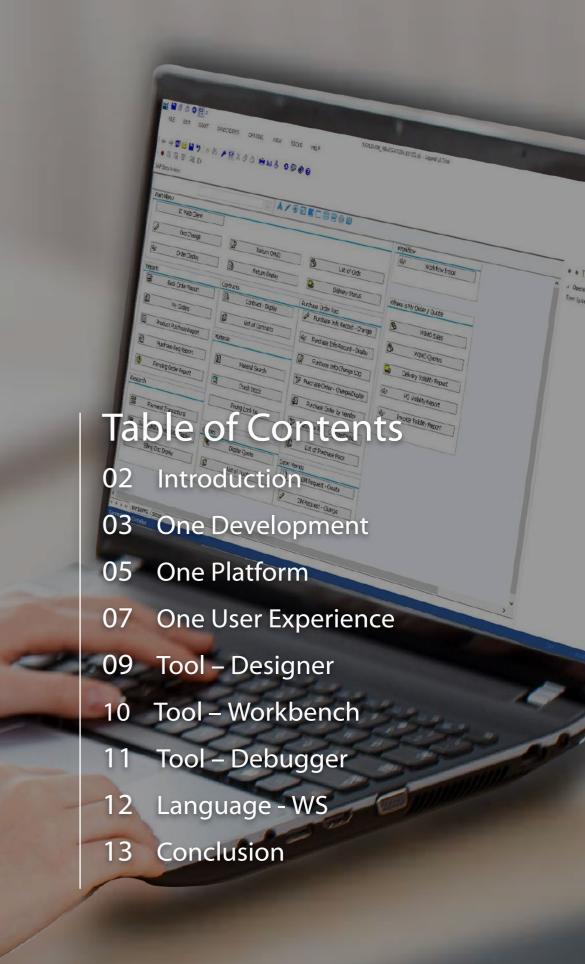

#### Chapter 1

### ONE DEVELOPMENT

Businesses today struggle with complexity and inflexibility of SAP development environment, preventing them from addressing essential operational requirements. Developing scripts in such environment can become a time-consuming and costly endeavor, forcing organizations to use outdated systems.

The fact is, an efficient development environment can help to increase productivity and cut down cost. For instance, how about a flexible and rapid development environment? What if building enterprise grade SAP application was easy? Or what about not starting SAP customization from scratch?

Liquid UI has two main objectives. One is to provide you with the flexible development environment to streamline and extend traditional ERP architecture, achieving business growth objectives at low cost. Second is to enable rapid development to quickly update your outdated ERP processes, delivering high-quality software and solution on time.

To help you improve the speed and quality of development, Liquid UI has brought JavaScript development to the SAP ERP Platform - the most widely used development language. Unlike other tools, Liquid UI doesn't require separate software installation or different development languages for each touch-point. It allows your developers to build enterprise-grade scripts using existing SAP elements.

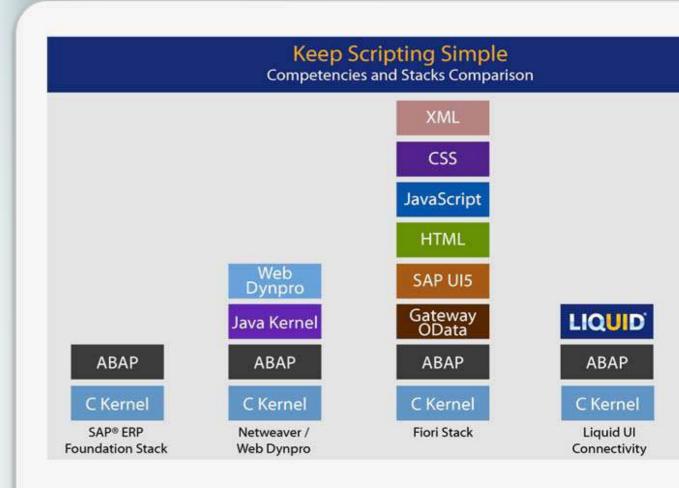

Swiftly and efficiently build upon SAP transaction to get scalable and stable custom application.

#### BUILD APPLICATIONS WITH SPEED AND EASE.

The Development Tools is designed to help you quickly customize and build SAP applications for richer, more productive user experiences. It provides the most flexible development environment for complex problem solving.

#### **BUILD UPON SAP.**

The Development Tools framework is modeled in such a way that you do not need to start from scratch or use any low-level languages. It enables you to start from an existing SAP transaction and customize it to fit your business needs.

#### **EXPECT SECURE, SCALABLE, AND STABLE.**

Build trusted applications from day one without adding additional software layers to your production environment. Unlock your users with optimal application performance and your developers with native app development environment.

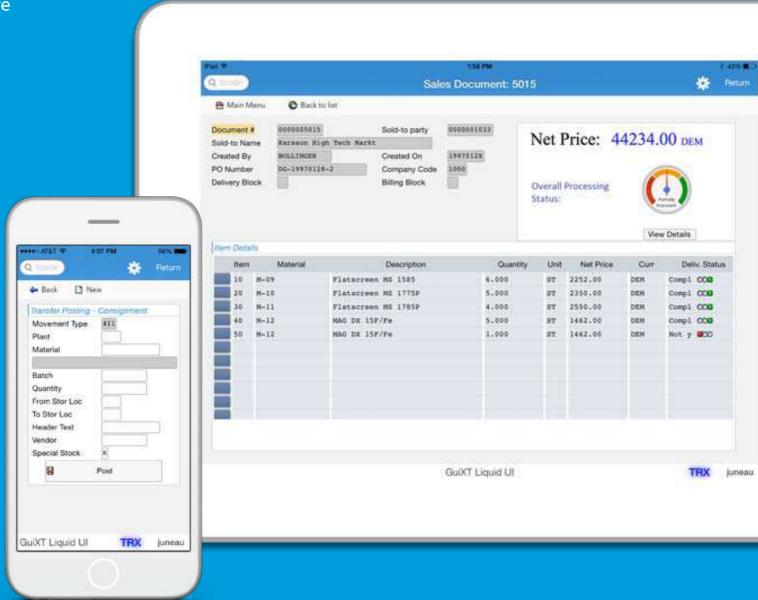

guixt.com/trysdk 4 | 14

#### Chapter 2

## **ONE PLATFORM**

Organizations have more SAP development options than ever. But more options also mean a more complicated evaluation process based on your requirements. The most common SAP customization approaches are to convert your infrastructure into either a web-based application or a desktop-based application.

Web-based applications are fast and work on any device, but you are restricted to low volume transactions due to latency issues. Futhermore, these applications require SAP Gateway for back-end connection. Desktop-based applications are customizable to enhance existing functionalities, but you are confined to limited devices and also performance suffered with high number of fields. Above all, both approaches require separate development efforts, and ultimately, output scripts are not compatible with each other.

Liquid UI Platform enables you to get the best of both approaches with a single code base technology. For example, scripts developed for desktop can be deployed seamlessly on the web, on mobile or even to offline devices. Additionally, built-in extensibility allows your developers to integrate with tools like Salesforce, Excel, PDF, and Web Services, and use databases like Oracle, SQL and more.

Liquid UI Platform works across all SAP Dynpro screens.

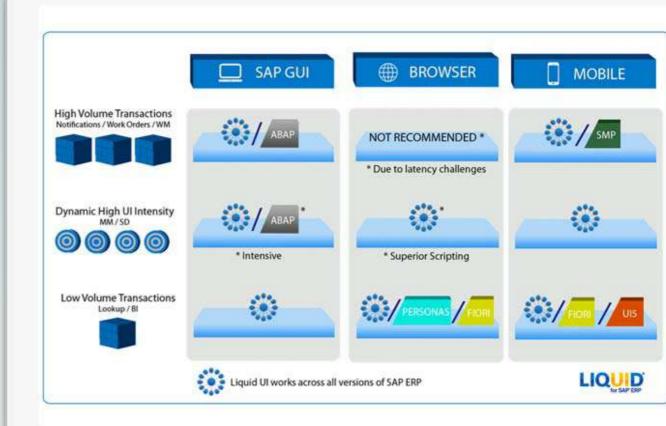

guixt.com/trysdk 5 | 14

Develop cross-platform applications with single code base methodology for improving performance, usability, and productivity.

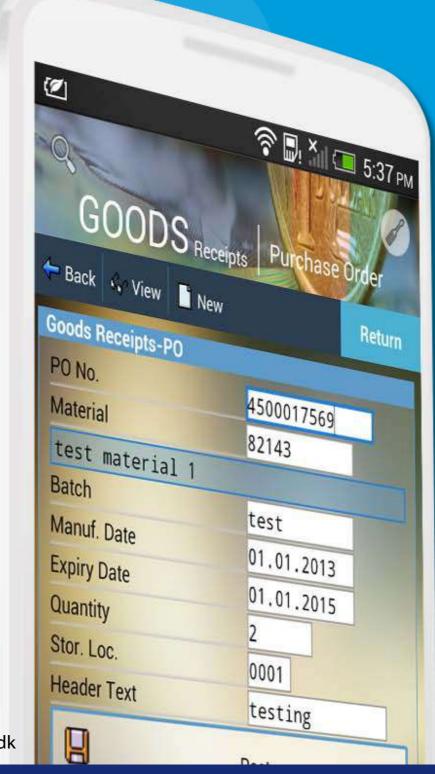

#### A UNIFIED APPROACH.

The advanced Liquid UI programming approach brings more control to your development environment. It enables you to develop cross-platform applications spanning across desktop, mobile and web with the single code base methodology.

#### COMPREHENSIVE INTEGRATION.

Users can load data into SAP from external programs like Salesforce, Excel, or PDF, and can make RFC calls, interact with web services or integrate with databases like Oracle, SQL and more. Users can also embed HTML and RTF controls on the SAP GUI screens.

#### **AUTOMATE BUSINESS PROCESSES.**

From PM to SD to WM to MM and more, you can quickly automate SAP processes while also improving performance, usability, and productivity. We work across all SAP ERP modules with or without network connectivity.

#### Chapter 3

# ONE USER EXPERIENCE

There is little doubt that the legacy SAP interface has always been a challenge for an average user to understand and interact with. The interface is often confusing and overwhelming.

Today we look for interface which is easy to use and improves productivity

Liquid UI helps you eliminate the clutter and complexity of SAP processes and delivers the same delightful user experience across all devices. Furthermore, as it is natively integrated with SAP, it delivers the fastest user experience than other market offerings.

With hundreds of SAP transactions available to all users, the challenge is no longer to get data but getting right data to make the right decision at the right time. Liquid UI facilitate this by allowing you to build personalized dashboard where decision makers only see require information. If needed, validation rules can be added to match your company's internal processes, making the dashboard intuitive

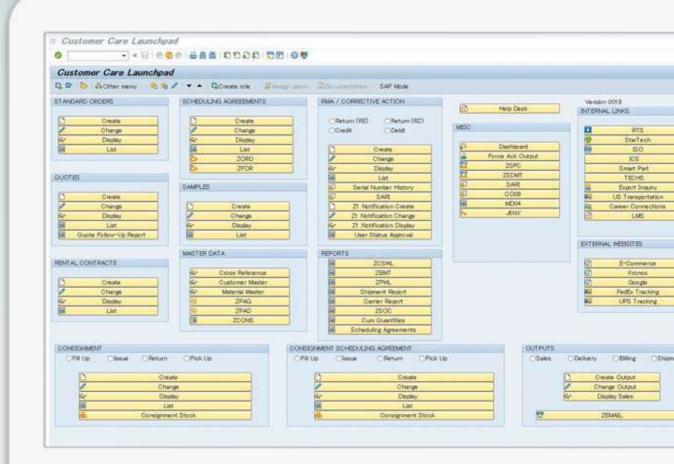

It's natively integrated with SAP, so it delivers the fastest simplified, streamlined, personalize and consistent UI.

#### SAP NATIVE.

Liquid UI is seamlessly integrated with SAP, so it's easy to instantly connect to your SAP on any platform without touching the backend. And because it's native, it has the same speed, scale, and security you already enjoy.

## SIMPLIFIED, STREAMLINED AND PERSONALIZED UI.

The Development Tools enables you to combine multiple screens, tabs, and transactions or create personalized launchpad. You can also add field validation, use customize barcode or even perform different transactions right from the dashboard

#### MODERN AND INTUITIVE UI.

Liquid UI empowers you to work seamlessly across iOS or Android devices. It provides you the same SAP native screens on mobile devices, and also you have the option to simplify transactions using Liquid UI Server.

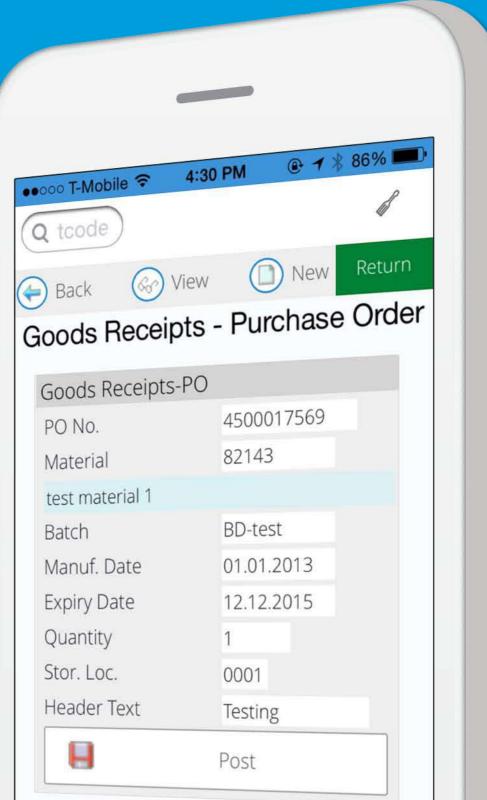

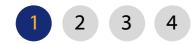

## **TOOL - DESIGNER**

#### Customize SAP with clicks or code.

Designer gives you the ability to replicate SAP screen and customize it to fit your business needs using WYSIWYG or Script editor.

#### Build upon SAP faster.

With Designer, you can build powerful SAP apps or make SAP changes without writing a line of code. Now, developers and business users can create powerful SAP customizations with drag-and-drop ease using our Designer.

#### Create apps and components with code.

If you need to go beyond clicks, you can create crossplatform components or build entirely new user interfaces as per your unique needs using Designer's Script editor.

#### Make changes at runtime.

Revolutionize your development environment by giving your developers ability to replicate SAP screens. All screens customizations are done via scripts and any changes made in Designer are reflected on SAP, once the script is saved.

#### Generate a script for the relevant transaction.

Designer generates a script file for each screen or transaction. Inside the Liquid UI script folder, each customized transaction / screen is represented by separate files and can be managed independently without affecting other files.

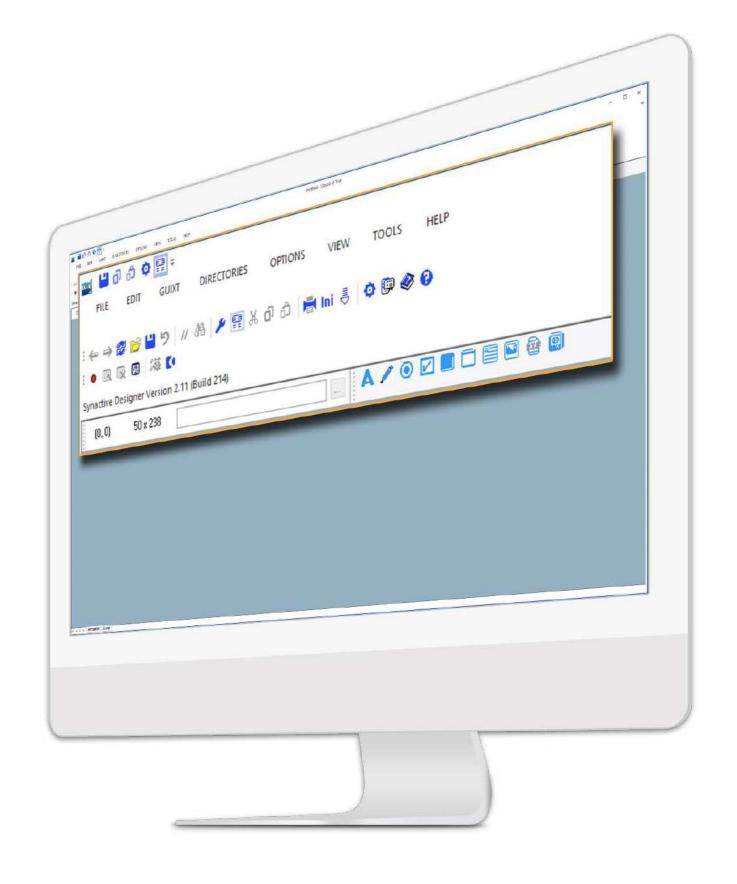

1 2 3 4

## **TOOL - WORKBENCH**

#### Empower developers with a recorder

Workbench provides a recording capability to capture require SAP fields and generate output scripts for Excel, PDF, SAP GUI, Mobile or even Offline devices.

#### Record SAP transactions.

Don't reinvent the wheel. With Workbench, you can navigate through different screens or tabs and record any fields or table cells. Just record your process and deliver the new, simplified process to various touch-points.

#### Integrate with different interfaces.

Workbench includes robust, out-of-the-box templates that handle different interfaces and let you specify where you want to deploy generated scripts. Using templates, you get precision control over how data is rendered across your devices.

#### Error handling and data validation.

Workbench allows you to perform data validation on the recorded fields. The validation is done base on criteria define in the scripts. The validation criteria can either include a list of values, range of values, pattern matches or regular expression.

#### Tap into an unparalleled control.

Combine the best of both worlds: an experience that developers love with enterprise-level features that companies need. With Workbench, you can do automatic script generation, bulk data migration, auto-mapped SAP fields and more in the scripts.

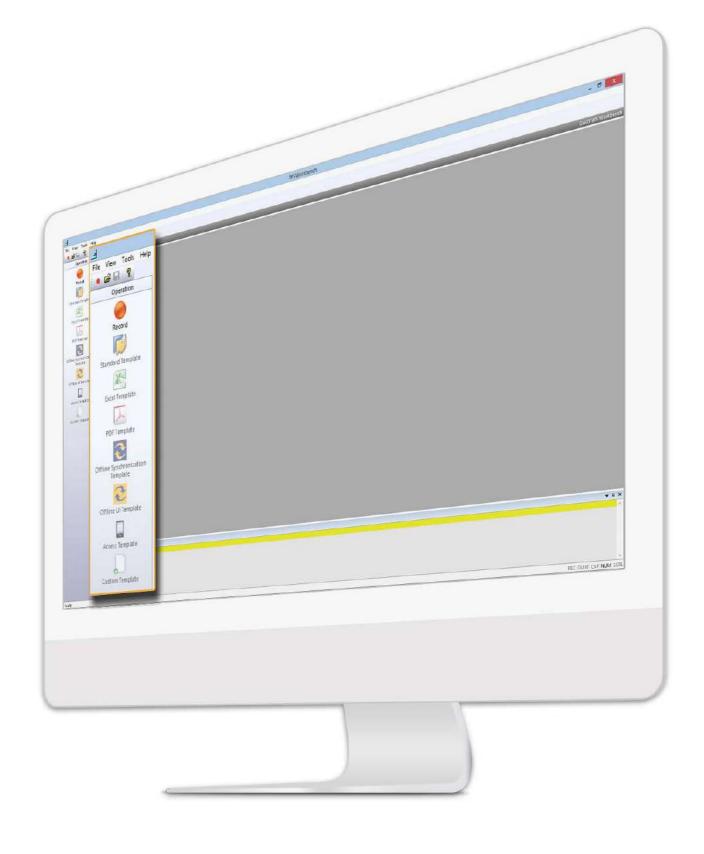

1 2 3 4

## **TOOL - DEBUGGER**

#### Take developers to a new level.

Debugger provides scripts inspecting environment for debugging, developing and visualizing Liquid UI scripts efficiently.

#### Get insights of your scripts.

In your Liquid UI Scripts, SAP variables are constantly being created, removed, and modified. Wouldn't it be nice if you could see exactly what, when, and where these changes take place? Debugger lets you easily understand your Liquid UI scripts and when these changes occur.

#### Develop scripts efficiency.

Debugger gives you an easy and simple way to make SAP changes and see them take effect instantly. You can create, delete, or edit SAP attributes and the changes will be applied immediately as you save your scripts. Execute this save scripts to see how it looks.

#### Lower your consulting cost.

Debugger makes it easy to visualize your scripts logical flow. Let Debugger be your eyes and it will show you the active state of your SAP elements. You can edit, debug and monitor your Liquid UI scripts.

#### Debug your Liquid UI scripts.

When things go wrong, Debugger's watch and breakpoints windows give you ways to examine logical errors. It lets you add variables to check current value or add breakpoints to execute scripts section wise. This is helpful while developing dynamic custom layouts based on 'serial number' or 'stock type' or 'PO' for Warehousing.

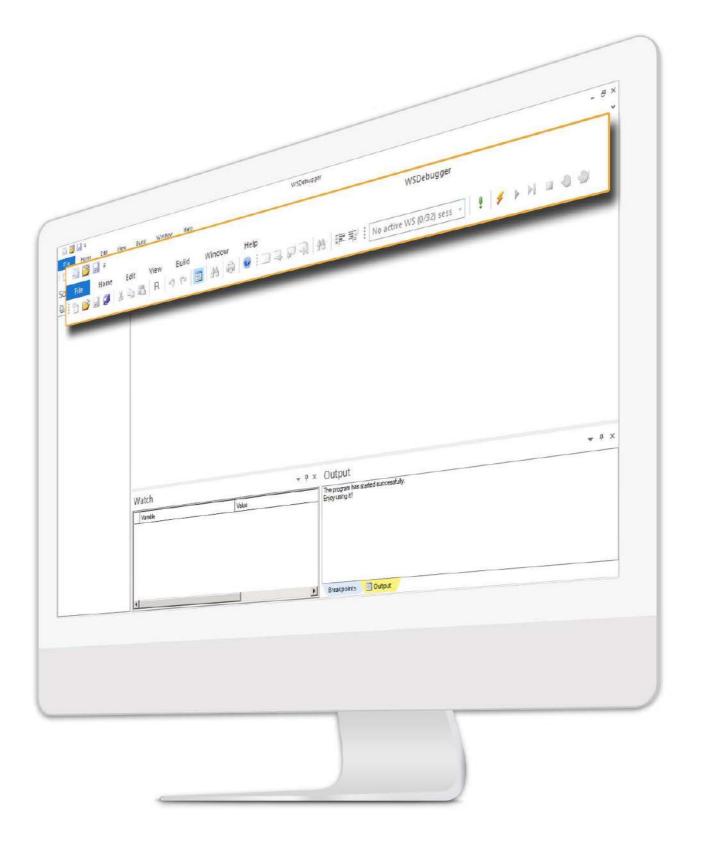

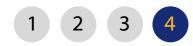

## **LANGUAGE - WS**

WebScript (WS) is the extension of JavaScript.

Liquid UI is the programming platform that offers you the set of software tools such as Designer, Workbench, and Debugger along with WebScript. WebScript is the Synactive extension of JavaScript, also known as WS.

WS is best described as a programming language for SAP ERP. It replaces any low-level programming in ABAP or JAVA. The language is easy to learn and implement. It contains more than 70 commands to handle all your SAP customization needs.

WS is our core technology behind all the SAP customization scripts. It is not dependent on output touch-points and works across all SAP modules.

WS also introduces the ability to reuse blocks of code and the concept of object-based scripting as opposed to the procedural-based model employed in the legacy GuiXT.

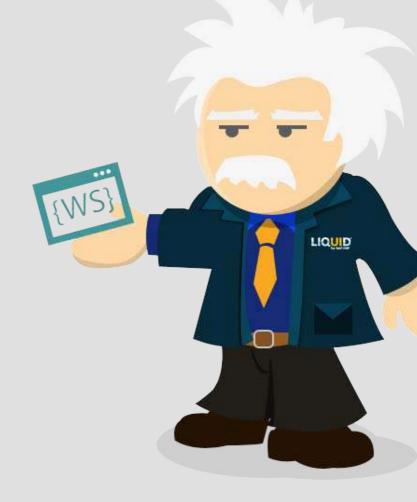

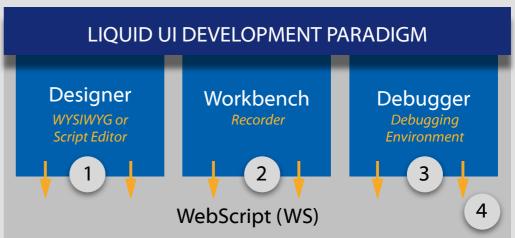

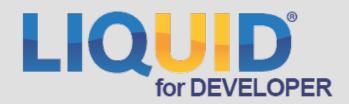

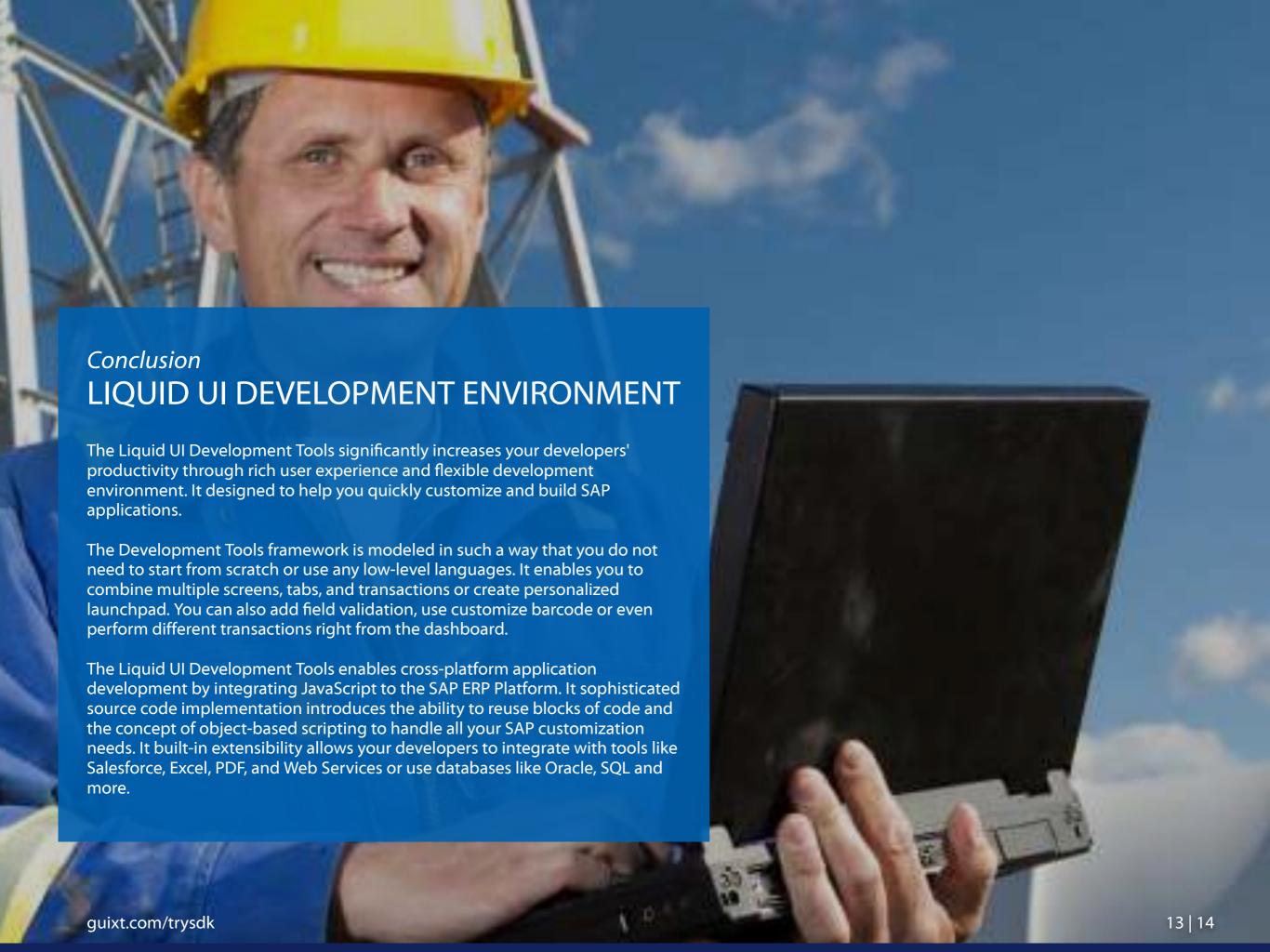

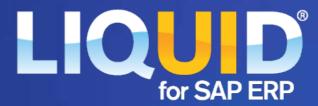

#### **EMPOWERING USER EXPERIENCE**

guixt.com | @GuiXT liquid-ui.com | #LiquidUI | #AskLiquidUI

The content provided in this e-book is for general informational purposes only. Synactive Inc does not warrant the accuracy or completeness of any information contained within this e-book. It may be advisable for you to consult with a professional to get advice that applies to your specific implementation.

SAP and all SAP logos are trademarks or registered trademarks of SAP AG in Germany and in several other countries. All other product and service names mentioned are the trademarks of their respective companies.

© 2023 Synactive Inc. All Right Reserved